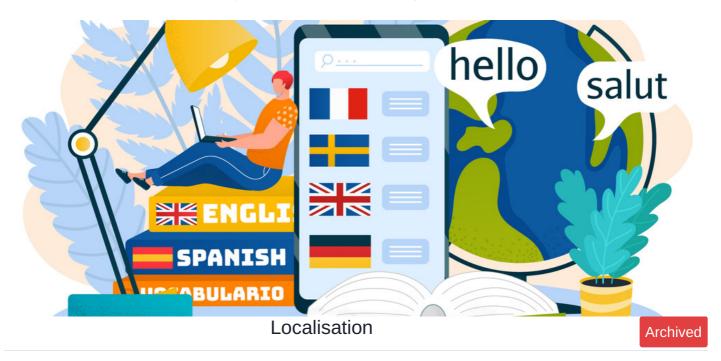

# Introduction

Localisation allows custom phrases to be used across the intranet to suit your preference, for headings or descriptions etc. This can help give your intranet a personal feel suited to your organisation.

You can make changes to the languages registered in the system.

## How to access localisation

Please note: Only those with System Administrator permissions can access this area. Learn how to manage these permissions using the Sysadmin guide.

#### 1. Navigate to Applications > Admin.

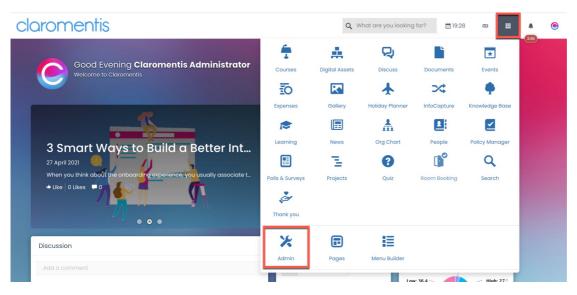

2. Select System to access the system panel.

| Administration 🧿 |                                                                                                    |          |                    |                |
|------------------|----------------------------------------------------------------------------------------------------|----------|--------------------|----------------|
| System           | Announcements                                                                                                    | Audit    | Q<br>Audit Manager | <b>R</b> adges |
| Blog             | Image: Second second se | Calendar | Claromentis Tour   | Communication  |
| Compliance       | Courses                                                                                                    | Design   | Digital Assets     | Discuss        |

#### 3. From the System panel, head to the Localisation tab.

| Admin / System / Localisation                      |                                              |                |                        |                              |               |                              |                      |
|----------------------------------------------------|----------------------------------------------|----------------|------------------------|------------------------------|---------------|------------------------------|----------------------|
| 🌣 General                                          | Cocalisation                                 |                |                        |                              |               |                              |                      |
| Administrators                                     | Edit localisation                            | ,              | Your char              |                              |               | Original                     |                      |
| <ul> <li>Eicense</li> <li>Date and Time</li> </ul> | Core Apps (News, Blog, Docume<br>InfoCapture | ents,          | Core Apps<br>InfoCaptu | (News, Blog, Documents<br>re | ð,            | Core Apps (Ne<br>InfoCapture | ws, Blog, Documents, |
| Background                                         | Anniversary                                  |                | Anniversa              | у                            |               | Anniversary                  |                      |
| Services                                           | Announcements                                |                | Announce               | ments                        |               | Announcemen                  | its                  |
| 🔯 Localisation                                     | Audit                                        |                | Audit                  |                              |               | Audit                        |                      |
| ⊠ <sup>a</sup> Mαil                                | Badges                                       |                | Badges                 |                              |               | Badges                       |                      |
| ✗ Configuration ▲ Labs                             | View/edit translation glossary               | Check translat | tions status           | Add/edit languages           | Edit potifice | ition templates              | Edit digest template |
| Integrations                                       | New care translation globbally               | onook transide |                        | Add/oditiongddgos            | Luit Hotilloc | alon templates               | Lait digot templato  |
| < > Scripts                                        |                                              |                |                        |                              |               |                              |                      |
| om APIkeys                                         |                                              |                |                        |                              |               |                              |                      |
| 击 LDAP                                             |                                              |                |                        |                              |               |                              |                      |

Here you will see 3 sections:

#### • Edit localisation:

Scroll through the section and find the application you would like to amend the language for. If you can't find the application it may be stored in the Core Apps selection at the top.

#### • Your changes

Click any of the applications to view the elements you have changed. If you click any application before making any changes the area will appear empty.

## • Original

Locate and view the stored record of the original language/terminology in case you would like to revert things back.

| Admin / System / Localisation                                                                                                    |                                              |                                              |                                       |  |  |
|----------------------------------------------------------------------------------------------------|----------------------------------------------|----------------------------------------------|---------------------------------------|--|--|
| Image: General Localisation         Localisation           Localisation and translation preferences for the system and applications. |                                              |                                              |                                       |  |  |
| Schemen Administrators                                                                                                    | Edit localisation                            | Your changes                                 | Original                              |  |  |
| Eicense                                                                                                    | Core Apps (News, Blog, Documents,            | Core Apps (News, Blog, Documents,            | Core Apps (News, Blog, Documents,     |  |  |
| O Date and Time                                                                                                    | InfoCapture                                  | InfoCapture                                  | InfoCapture                           |  |  |
| 🍄 Background                                                                                                    | Anniversary                                  | Anniversary                                  | Anniversary                           |  |  |
| Services                                                                                                    | Announcements                                | Announcements                                | Announcements                         |  |  |
| 🔯 Localisation                                                                                                    | Assets                                       | Assets                                       | Assets                                |  |  |
| ⊠ª Mail                                                                                                    | Badges                                       | Badges                                       | Badges                                |  |  |
| 🄀 Configuration                                                                                                    |                                              |                                              |                                       |  |  |
| <u>Å</u> Labs                                                                                                    | View/edit translation glossary Check transle | ations status Add/edit languages Edit notifi | cation templates Edit digest template |  |  |
| Integrations                                                                                                    |                                              |                                              |                                       |  |  |
| < > Scripts                                                                                                    |                                              |                                              |                                       |  |  |
| O⊫ APIkeys                                                                                                    |                                              |                                              |                                       |  |  |
| <u>њ</u> LDAP                                                                                                    |                                              |                                              |                                       |  |  |

# **Editing localisation**

1. Locate the application you would like to change the terminology for.

In this example, we'll change the name of 'Holiday' to 'Vacation'. This localisation key is stored in the Holidays application:

| us | Туре | Key                                                 | Aux | English                                       | U.S. International |
|----|------|-----------------------------------------------------|-----|-----------------------------------------------|--------------------|
|    | Im   | holidays.action.decline                             |     | Decline                                       |                    |
|    | Im   | holidays.action.request                             |     | Request                                       |                    |
|    | Im   | holidays.admin.add_new_day                          |     | Save                                          |                    |
|    | Im   | holidays.admin.bradford                             |     | Holidays Bradford Factor                      |                    |
|    | Im   | holidays.admin.cant_del_days                        |     | Can't delete this day!                        |                    |
|    | Im   | holidays.admin.conf_updated                         |     | Configuration Updated                         |                    |
|    | Im   | holidays.admin.confirm_del_holiday                  |     | Delete this holiday?                          |                    |
|    | Im   | holidays.admin.copy_day                             |     | Create copy                                   |                    |
|    | Im   | holidays.admin.count_edit.edit                      |     | Edit Users holidays count                     |                    |
|    | Im   | holidays.admin.count_edit.updated                   |     | Users holidays count updated                  |                    |
|    | Im   | holidays.admin.day_empty                            |     | The day Type name or day Character cannot b   |                    |
|    | Im   | holidays.admin.day_types                            |     | Day Types                                     |                    |
|    | Im   | holidays.admin.delete_day_confirmation              |     | Are you sure you want to proceed? This action |                    |
|    | Im   | holidays.admin.delete_day_name                      |     | Delete %s                                     |                    |
|    | Im   | holidays.admin.delete_restore_day                   |     | Delete / Restore                              |                    |
|    | Im   | holidays.admin.edit_bradford                        |     | Bradford Factor                               |                    |
|    | Im   | holidays.admin.edit_groups                          |     | Zones & Groups                                |                    |
|    | Im   | holidays.admin.edit_groups.alert_in_holidays_groups |     | in holidays groups! drag is aborted.          |                    |
|    | Im   | holidays.admin.edit_groups.alert_save_groups        |     | Please save the group structure first.        |                    |
|    | Im   | holidays.admin.edit_groups.alert_select_group_first |     | Please select a group first!                  |                    |

2. Use the search bar to look for all localisation keys where 'Holiday' is used:

| atus | Туре | Key                                                 | Aux | English                                       | U.S. International |
|------|------|-----------------------------------------------------|-----|-----------------------------------------------|--------------------|
|      | Im   | holidays.action.decline                             |     | Decline                                       |                    |
|      | Im   | holidays.action.request                             |     | Request                                       |                    |
|      | Im   | holidays.admin.add_new_day                          |     | Save                                          |                    |
|      | Im   | holidays.admin.bradford                             |     | Holidays Bradford Factor                      |                    |
|      | Im   | holidays.admin.cant_del_days                        |     | Can't delete this day!                        |                    |
|      | Im   | holidays.admin.conf_updated                         |     | Configuration Updated                         |                    |
|      | Im   | holidays.admin.confirm_del_holiday                  |     | Delete this holiday?                          |                    |
|      | Im   | holidays.admin.copy_day                             |     | Create copy                                   |                    |
|      | Im   | holidays.admin.count_edit.edit                      |     | Edit Users holidays count                     |                    |
|      | Im   | holidays.admin.count_edit.updated                   |     | Users holidays count updated                  |                    |
|      | Im   | holidays.admin.day_empty                            |     | The day Type name or day Character cannot b   |                    |
|      | Im   | holidays.admin.day_types                            |     | Day Types                                     |                    |
|      | Im   | holidays.admin.delete_day_confirmation              |     | Are you sure you want to proceed? This action |                    |
|      | Im   | holidays.admin.delete_day_name                      |     | Delete %s                                     |                    |
|      | Im   | holidays.admin.delete_restore_day                   |     | Delete / Restore                              |                    |
|      | Im   | holidays.admin.edit_bradford                        |     | Bradford Factor                               |                    |
|      | Im   | holidays.admin.edit_groups                          |     | Zones & Groups                                |                    |
|      | Im   | holidays.admin.edit_groups.alert_in_holidays_groups |     | in holidays groups! drag is aborted.          |                    |
|      | Im   | holidays.admin.edit_groups.alert_save_groups        |     | Please save the group structure first.        |                    |
|      | lm   | holidays.admin.edit_groups.alert_select_group_first |     | Please select a group first!                  |                    |

3. To change the text, go to the language column you would like to change and select the item.

### Type in the change you would like to see and hit Save.

| Status | Туре | Кеу                                                       | Aux | English                          | U.S. International |
|--------|------|-----------------------------------------------------------|-----|----------------------------------|--------------------|
|        | Im   | holidays.admin.holiday_planner                            |     | Vacation planner                 |                    |
|        | Im   | holidays.planner.am                                       |     |                                  |                    |
|        | Im   | holidays.planner.cannot_edit_request                      |     |                                  | lr                 |
|        | Im   | holidays.planner.cant_edit_past                           |     | //                               |                    |
|        | Im   | holidays.planner.cant_set_day_type                        |     | Save Cancel                      |                    |
|        | Im   | holidays.planner.component.cover_info.description         |     | Find out who's not in the office |                    |
|        | Im   | holidays.planner.component.cover_info.title               |     | Who's out                        |                    |
|        | Im   | holidays.planner.component.day_type.label                 |     | Day type                         |                    |
|        | Im   | holidays.planner.component.day_type.placeholder           |     | All day types                    |                    |
|        | Im   | holidays.planner.component.group_day_types.label          |     | Group day types                  |                    |
|        | Im   | holidays.planner.component.group_day_types.label_type     |     | Label Style                      |                    |
|        | Im   | holidays.planner.component.group_day_types.modern         |     | Modern                           |                    |
|        | Im   | holidays.planner.component.group_day_types.standard       |     | Standard                         |                    |
|        | Im   | holidays.planner.component.groups                         |     | Groups to show                   |                    |
|        | Im   | holidays.planner.component.its_the_weekend                |     | It's the weekend!                |                    |
|        | Im   | holidays.planner.component.limit_visible_users.label      |     | Limit to                         |                    |
|        | Im   | holidays.planner.component.limit_visible_users.post_input |     | users                            |                    |
|        | Im   | holidays.planner.component.roles                          |     | Roles to show                    |                    |
|        | Im   | holidays.planner.component.show_next_working_day.label    |     | Show next working day            |                    |
|        | Im   | holidays.planner.component.title.default                  |     | Who's out                        |                    |

4. The Status of the location key will indicate 'Changed' and will be highlighted.

Once you have made all changes, press Save at the bottom of the page.

| Status | Туре | Key                                                       | Aux | English                                         | U.S. International |
|--------|------|-----------------------------------------------------------|-----|-------------------------------------------------|--------------------|
| anged  | Im   | holidays.admin.holiday_planner                            |     | Vacation planner                                |                    |
|        | Im   | holidays.planner.am                                       |     | Half day (AM)                                   |                    |
|        | Im   | holidays.planner.cannot_edit_request                      |     | You cannot edit this request because it has alr |                    |
|        | Im   | holidays.planner.cant_edit_past                           |     | Unable to process past dates                    |                    |
|        | Im   | holidays.planner.cant_set_day_type                        |     | You can't set this day type                     |                    |
|        | Im   | holidays.planner.component.cover_info.description         |     | Find out who's not in the office                |                    |
|        | Im   | holidays.planner.component.cover_info.title               |     | Who's out                                       |                    |
|        | Im   | holidays.planner.component.day_type.label                 |     | Day type                                        |                    |
|        | Im   | holidays.planner.component.day_type.placeholder           |     | All day types                                   |                    |
|        | Im   | holidays.planner.component.group_day_types.label          |     | Group day types                                 |                    |
|        | Im   | holidays.planner.component.group_day_types.label_type     |     | Label Style                                     |                    |
|        | Im   | holidays.planner.component.group_day_types.modern         |     | Modern                                          |                    |
|        | Im   | holidays.planner.component.group_day_types.standard       |     | Standard                                        |                    |
|        | Im   | holidays.planner.component.groups                         |     | Groups to show                                  |                    |
|        | Im   | holidays.planner.component.its_the_weekend                |     | It's the weekend!                               |                    |
|        | Im   | holidays.planner.component.limit_visible_users.label      |     | Limit to                                        |                    |
|        | Im   | holidays.planner.component.limit_visible_users.post_input |     | users                                           |                    |
|        | Im   | holidays.planner.component.roles                          |     | Roles to show                                   |                    |
|        | Im   | holidays.planner.component.show_next_working_day.label    |     | Show next working day                           |                    |
|        | Im   | holidays.planner.component.title.default                  |     | Who's out                                       |                    |

5. Delete the localisation cache in Admin > System > Labs

Delete the localisation cache specifically or 'delete all caches' which also includes it:

| 🛕 Labs                       | Select user                        | * Browse                    |
|------------------------------|------------------------------------|-----------------------------|
| Integrations                 | Send notification                  |                             |
| < > Scripts                  |                                    |                             |
| <ul> <li>API keys</li> </ul> | Maintenance                        | Design                      |
| 击 LDAP                       | 🕒 Delete all caches                | # Glyphicons Finder         |
|                              | g <sup>e</sup> Delete data cache   | Style Reference             |
|                              | Delete localisation cache          | Other                       |
|                              | Delete component cache             | Check server configuration  |
|                              | Documents metadata integrity check | Edit CKEditor configuration |
|                              | Synchronise local storage with CDN |                             |

#### 6. Confirm changes.

Visit the area you made the change to on the front end to see the new wording.

| Vacation planner  | × 11 × 2                      |
|-------------------|-------------------------------|
| Who's out today 👔 | + Request Absence/Leave       |
| None reported     | Holiday remaining 0 (0 Quota) |
|                   | Carried holidays 0            |
|                   | Remaining next 0<br>year      |
|                   | Request pending 0 days        |
|                   |                               |

Created on 31 July 2019 by Hannah Door. Last modified on 12 June 2024 Tags: language, localisation, terminology, wording